# **CSE 391**

### Shell commands Streams, Redirection

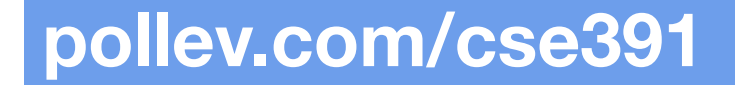

● How was the last homework assignment?

# **AGENDA**

- Logistics
- Useful shell commands (wc, more, less, grep)
- Standard in, Standard out
- Input/output redirection
- Pipes

# **MISC**

- During lecture last week, one of the questions we asked was "Do you find command line tools intimidating?"
	- **51%** Yes, and I feel like other people know more than me
	- **40%** A little, I'm not very comfortable with the command line
	- **9%**  No, I feel comfortable with the command line
- If you have a question, there are other people that have that question as well!

# **FILE EXAMINATION**

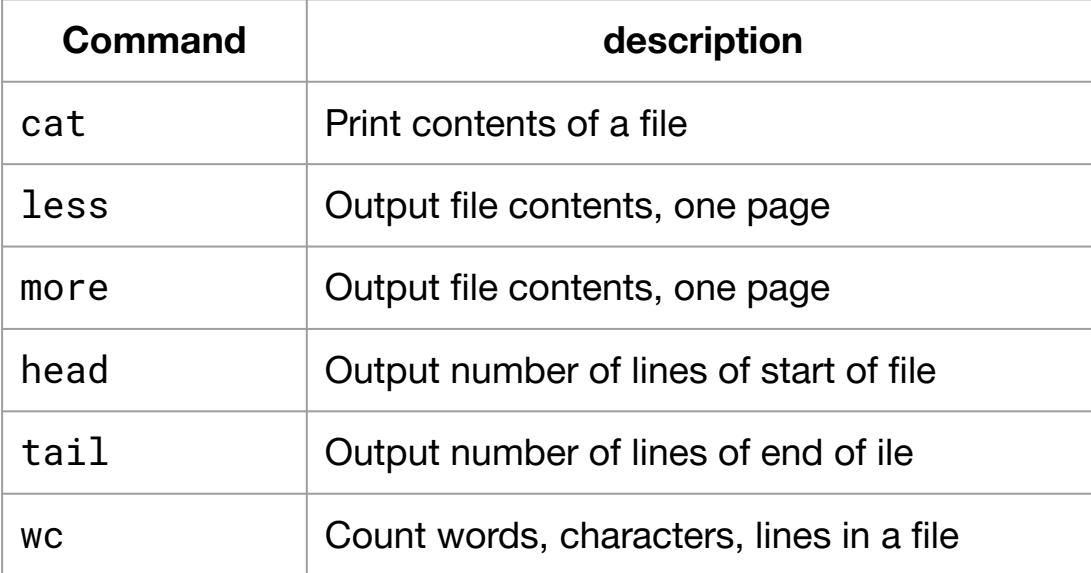

# **SEARCHING AND SORTING**

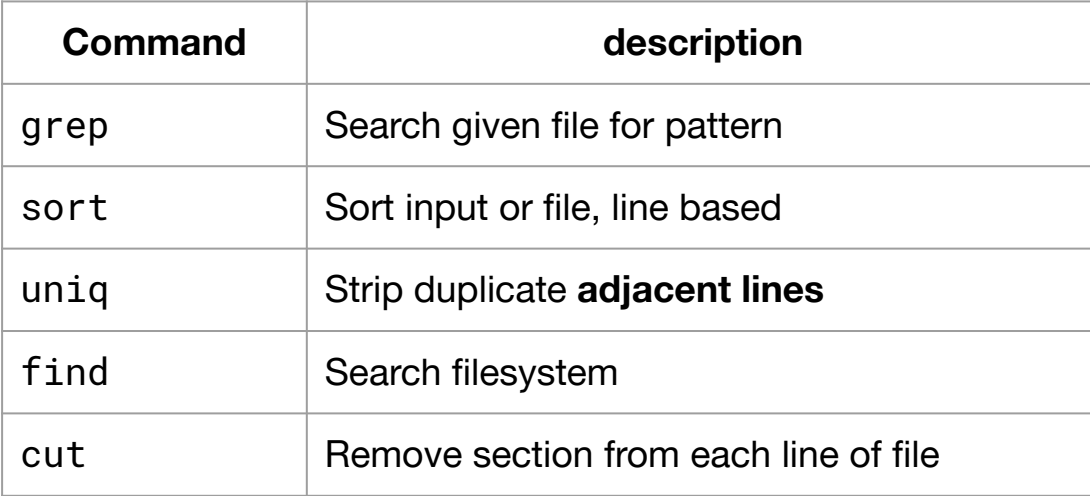

# **JAVA AND THE COMMAND LINE**

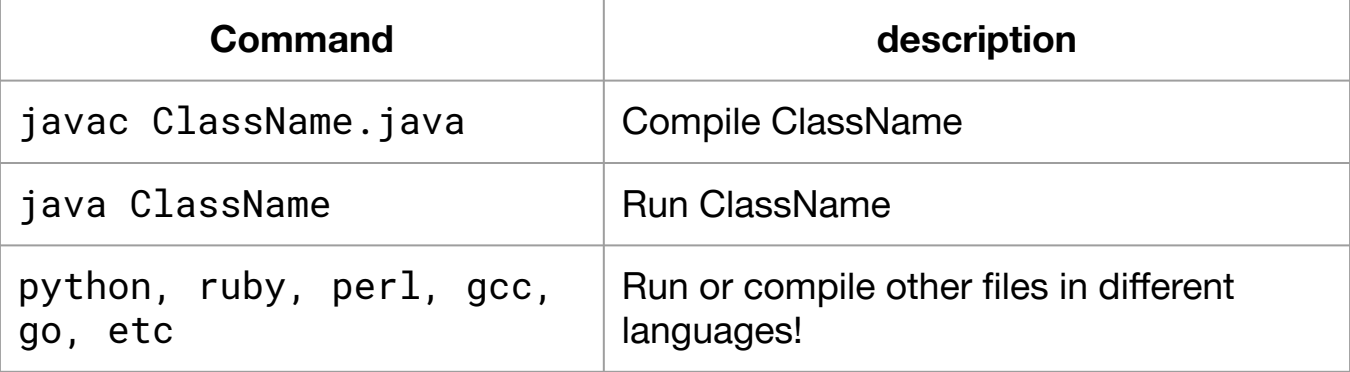

# **STANDARD STREAMS**

- Every unix process has three *streams*, which are abstract locations that tell a program where to read input from and where to write output to.
- There are three standard streams:
	- stdin (Standard Input)
	- stdout (Standard Output)
	- stderr (Standard Error)
- You've likely already seen this before when writing a Java program, the System.out in System.out.println is referring to stdout
- By default, all of these default to the console (they print to the terminal and read from user input into the terminal). However, this can be easily changed.

# **STANDARD STREAMS**

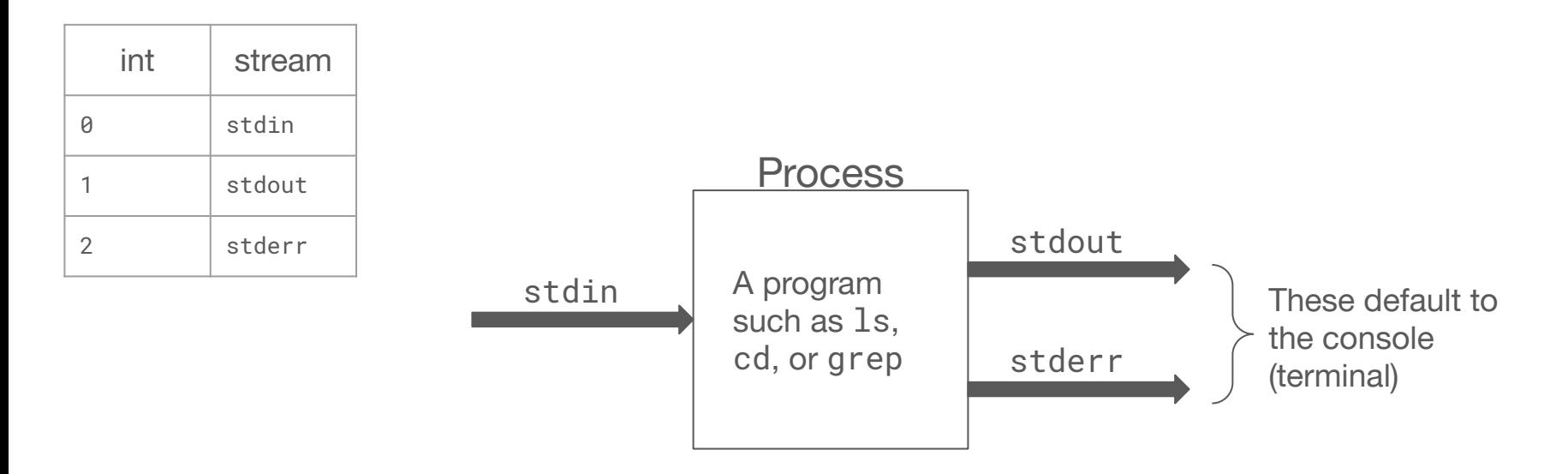

# **STDIN VS PARAMETERS**

- One of **the most important distinctions in this class** is the difference between *stdin* and a command's *parameters*.
- A *parameter* is an argument you give on the command line, like so
	- \$ ls dir1
	- dir1 is a parameter, it does not come from standard input
- Standard input comes from the user, either from a file or from the console
	- \$ grep "a"
	- Once you type this command, it accepts input from your keyboard until you close the stream using  $Ctrl + D$

### **STDIN VS PARAMETERS: JAVA**

```
// Read and print input from stdin
public static void main(String[] args) {
     Scanner console = new Scanner(System.in);
     while (console.hasNext()) {
            System.out.println(console.next());
      }
```
}

```
// Read and print the parameters
public static void main(String[] args) {
      for (int i = \theta; i < args.length; i++) {
            System.out.println(args[i]);
      }
}
```
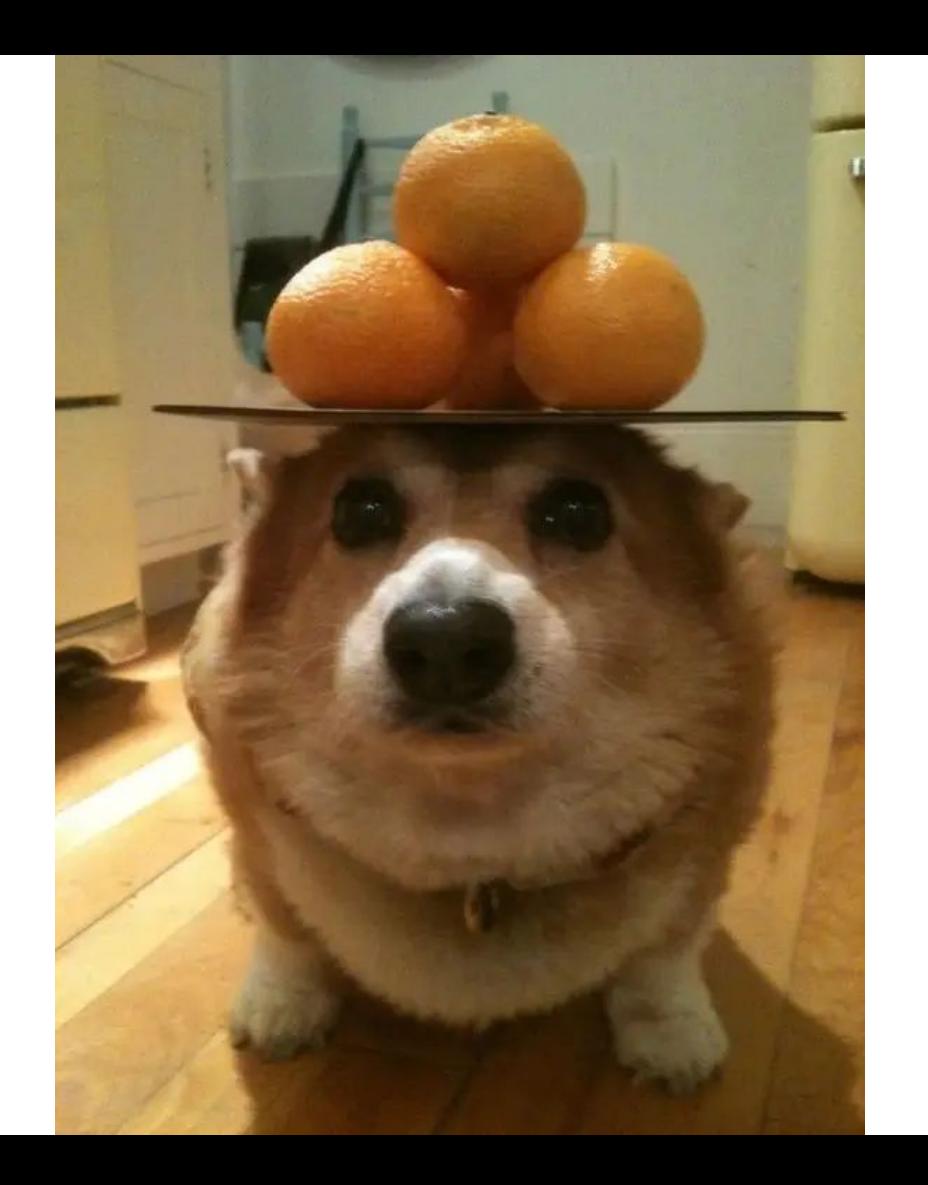

# **OUTPUT REDIRECTION**

### **command** > **filename**

- Execute **command** and redirect its standard output to the given **filename**
	- If the file *does not* exist, create the given file.
	- If the file *does* exist, it will **overwrite the given file (BE CAREFUL!!)**
	- To append to a file instead of overwrite it, use >> instead of >
- Examples:
	- $\circ$  Output contents of current directory to files.txt:  $\text{ls}$  -1 > files.txt
	- $\circ$  Append output of wc -l veggies.txt to files.txt: wc -l veggies.txt >> files.txt

# **INPUT REDIRECTION**

### **command** < **filename**

- Execute **command** and read its standard input from the contents of **filename** instead of from the console.
	- If a program usually accepts from user input, such as a console Scanner in Java, it will instead read from the file.
- Notice that this affects user input, not parameters.

## **STDERR REDIRECTION**

#### **command** 2> **filename**

● Execute **command** and redirect its **standard error** to the given **filename**

**command** 2>&1

● Execute **command** and redirect **standard error** to **standard output**

**command** 2>&1 **filename**

● Execute **command**, redirect **standard error** to **standard output**, and redirect **standard output** to **filename**

# **PIPES**

#### **command1** | **command2**

- Execute **command1** and send its standard output as standard input to **command2**.
- This is essentially shorthand for the following sequence of commands: command1 > filename command2 < filename rm filename
- This is one of the most powerful aspects of unix being able to chain together simple commands to achieve complex behavior!

### **COMBINING COMMANDS**

**command1** ; **command2**

● Execute **command1**, then execute **command2**.

#### **command1** && **command2**

● Execute **command1**, and if it succeeds, then execute **command2**.

# **THINK: pollev.com/cse391**

● Write a command to store all of the lines in fruits.txt that contain the letter **a** into a file called a.txt

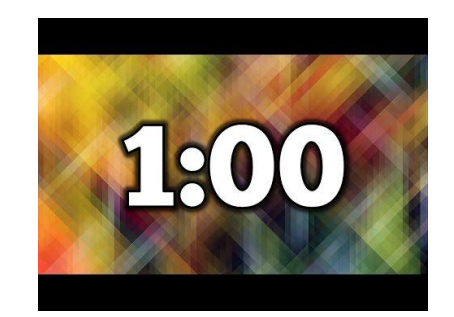

# **PAIR: pollev.com/cse391**

● Write a command to store all of the lines in fruits.txt that contain the letter **a** into a file called a.txt

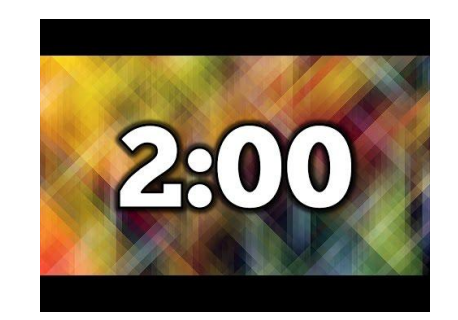

# **THINK: pollev.com/cse391**

• Suppose we have a file berries.txt where each line is the name of a different berry. Write a command that outputs how many berries have names that contain **both** the letter **a** and the letter **e**.

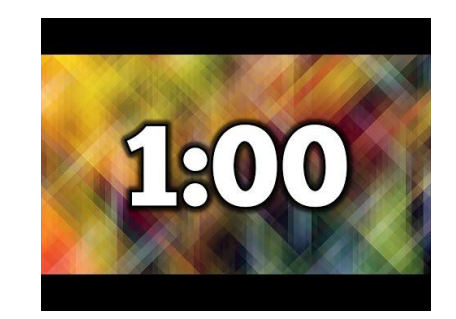

# **PAIR: pollev.com/cse391**

• Suppose we have a file berries.txt where each line is the name of a different berry. Write a command that outputs how many berries have names that contain **both** the letter **a** and the letter **e**.

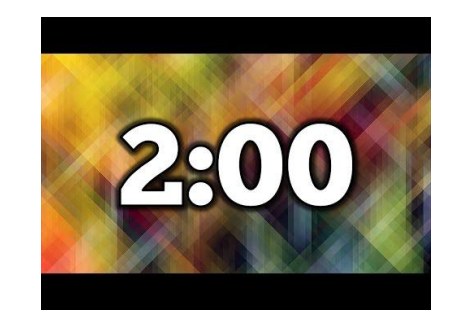

# **THINK: pollev.com/cse391**

• Write a command to output the contents between lines 10 and 15, both inclusive, of the file veggies.txt

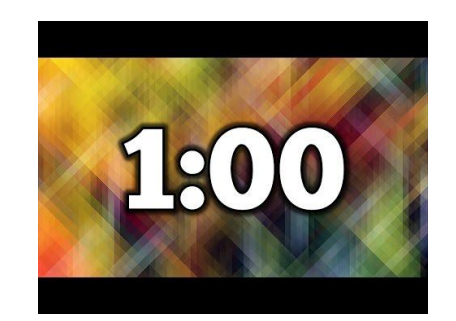

# **PAIR: pollev.com/cse391**

• Write a command to output the contents between lines 10 and 15, both inclusive, of the file veggies.txt

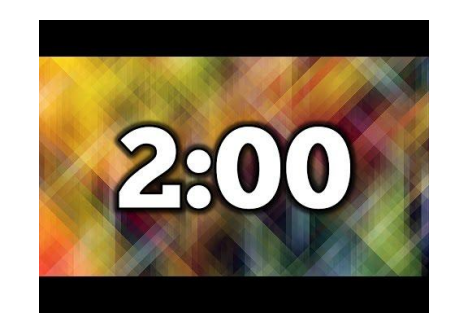

# **LOGS**

- A common exercise in daily software development and operations is looking at log files - basically a status report of what is going on inside the program.
- We can look at the logs for all the CSE course websites by reading the file: /cse/web/courses/logs/common\_log
- For example, to actively watch the log file and only look for access to our own course website, we could use the following
	- \$ tail -f /cse/web/courses/logs/common\_log | grep "391"